## Aula Prática 2

## Docente: Miguel Tavares Coimbra

## **1. Criação de contentores e objectos.**

- a. Crie um contentor do tipo Frame e torne-o visível.
	- *i. Frame myframe = new Frame();*
	- ii. Use a função *setSize*.
	- iii. Use a função *setVisible*.
- b. Adicione dois botões ao Frame.
	- i. Crie primeiro os objectos do tipo *Button*.
	- ii. Adicione-os ao objecto frame (comando *add*).
	- iii. Altere o texto visível de um dos botões.
- c. Experimente usar LayoutManagers para o seu frame.
	- i. Use um *GridLayout*.
	- ii. Use um *BorderLayout.*

## **2. Contentores dentro de contentores.**

- a. Implemente a seguinte configuração visual de componentes.
	- i. Use um contentor do tipo *Panel* para a região com três botões.
	- ii. Lembre-se que pode usar *LayoutManagers* distintos para cada contentor.

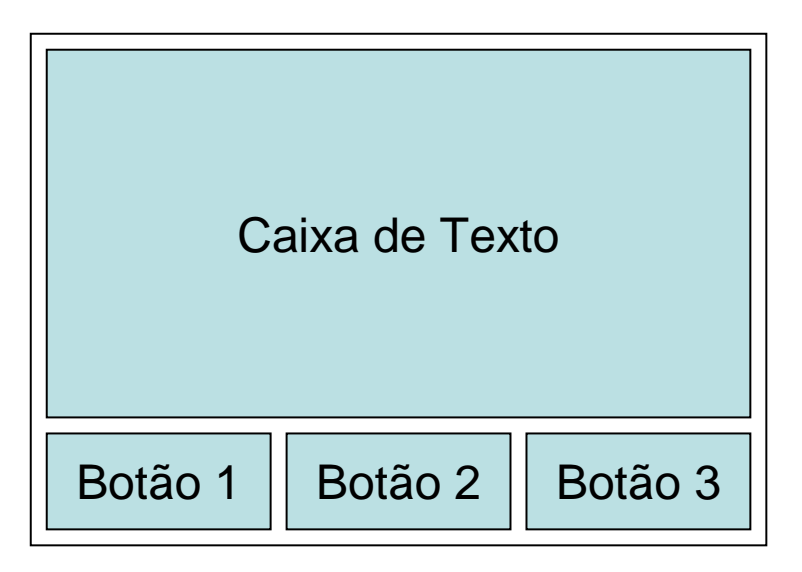

b. Experimente alterar o tamanho da janela, arrastando o canto desta.

- **3. Interfaces complexas.** Implemente a seguinte configuração visual de componentes.
	- a. O contentor de topo da interface deverá ter o tipo java.awt.Frame com dimensão 300x400 pixel.
	- b. A interface do programa será constituída por 81 objectos do tipo java.awt.TextField com largura para apenas 1 caracter, usando o tipo de letra mono-espaçado (MONOSPACED), de estilo negrito (BOLD) e tamanho 24 pontos. As regiões deverão estar separadas entre si por um bordo de 2 pixel.
	- c. No rodapé existira um botão com o texto "Reset" que permitirá limpar o puzzle. O texto do botão será escrito com tipo SANS\_SERIF, de estilo negrito (BOLD) e tamanho 24 pontos.

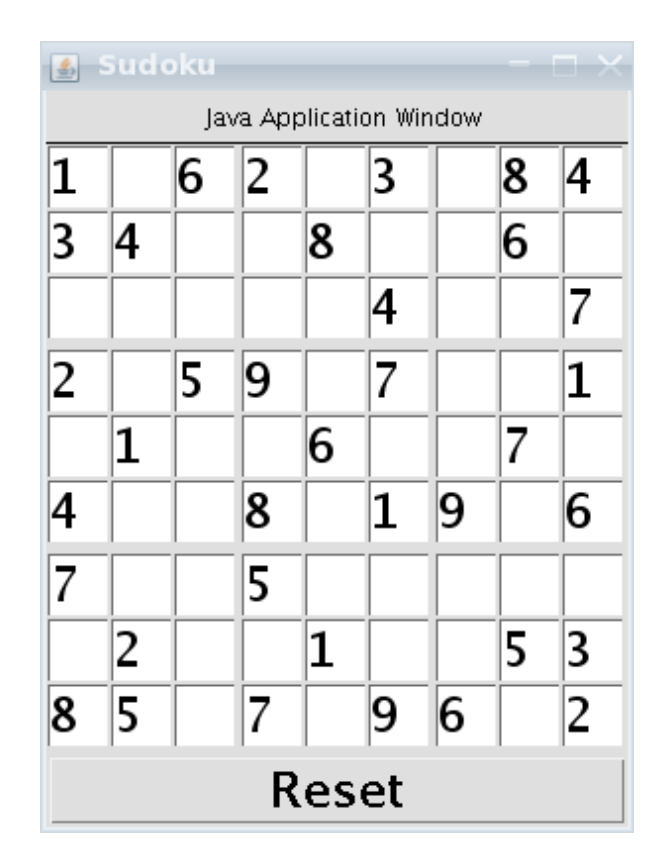